## **Ajouter un nouvel article**

De Le Wiki de la Grande Guerre Aller à : [navigation](#page--1-0), [rechercher](#page--1-0)

Toutes les contributions sont les bienvenues, même les plus modestes, dans le respect de la charte du [Wiki de la Grande Guerre.](https://wiki1418.yvelines.fr/index.php?title=Wiki_de_la_Grande_Guerre&action=edit&redlink=1)

## **Comment créer un nouvel article ?**

## 1. **Solution 1**

Dans l'espace de recherche "Rechercher sur le site", tapez le titre que vous souhaitez donner à votre article, puis cliquez sur OK. Si l'article n'existe pas encore, le résultat de la recherche affichera :

" Il n'y a aucun résultat correspondant à la requête.

Créer la page «Mon\_nouvel\_article» sur ce wiki !"

Cliquez sur "Créer la page «Mon\_nouvel\_article» sur ce wiki !" afin de procéder à la création de votre article.

## 1. **Solution 2**

Dans la barre d'adresse, ajouter le nom de la nouvelle page précédé d'une barre /

Exemple : [http://monmediawiki.fr/Ma\\_nouvelle\\_page](http://monmediawiki.fr/Ma_nouvelle_page)

Puis cliquez sur le lien "créer la page"

Récupérée de « https://wiki1418.yvelines.fr/index.php?title=Ajouter un nouvel article&oldid=1581 »

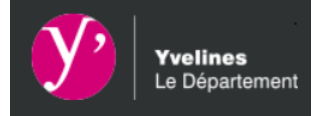

- [Mentions Légales](https://wiki1418.yvelines.fr/index.php?title=Mentions_Légales)
- [Données personnelles](https://wiki1418.yvelines.fr/index.php?title=Le Wiki de la Grande Guerre:Données personnelles)